# **EXAMAHA** Electone. STAGEA.

# **ELS-01/01C/01X Version 1.82 New Functions**

## **For Wireless LAN Users**

Yamaha has updated the firmware of ELS-01/01C/01X from Version 1.80 to Version 1.82. This version provides additional functions and has some changed LCDs. This manual provides instructions for the new and updated functions based on Wireless LAN display in Chapter 12 "Internet Direct Connection," in the ELS-01/ 01C v1.7 Manual (including typeU) or in the ELS-01/01C/01X Manual. Please replace Wireless LAN display in Chapter 12 in your Owner's Manual with this manual.

The LCD screenshots in this manual are taken from the ELS-01/01C typeU.

## ■ New and updated functions in Wireless LAN display

#### **Added a push button for WPS setup**

Since a push button for WPS setup is added in the Wireless LAN display, the setting for the wireless network can be easily set.

### **Enhanced security**

The instrument now supports the setting of the strong WPA/WPA2 security format.

ELS-01/01C/01X does not support the PIN method.

Some USB wireless LAN adaptors do not support WPA and WPS. For a list of USB wireless LAN adaptors whose compatibility have been confirmed by Yamaha, refer to the Yamaha website: http://asia.yamaha.com/

#### **EN**

# **Wireless LAN**

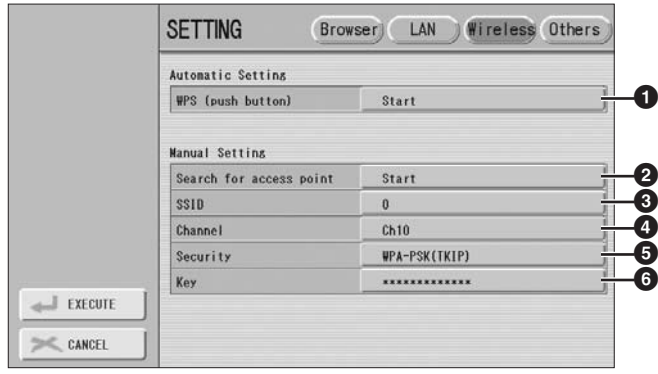

Make a written note of these settings, in case you have to enter the settings again.

...........

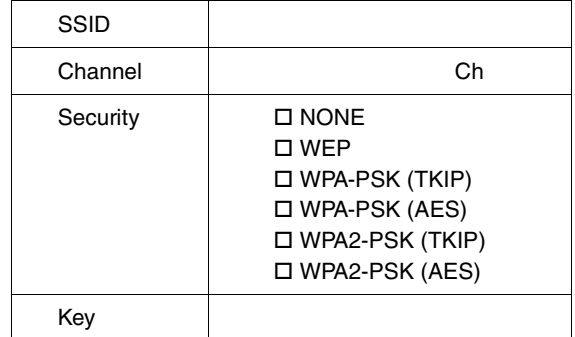

In this display page, you can make settings for the wireless LAN connection. These settings must be the same as the settings on the Access Point. There are two ways to set the setting: using WPS (push button)  $(①)$ , or using Search for access point  $(②)$ .

.......

 $\blacksquare$ 

#### 1 **WPS (push button)**

 $\bullet$  $\bullet$  $\bullet$  $\triangle$  $\overline{\phantom{a}}$ 

Upon pressing the [Start] button, a message appears prompting confirmation of whether to start the WPS setup or not.

Once you select [OK] and press the WPS button on the access point, the SSID, Channel, Security and Key settings are transferred to the Electone.

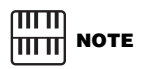

cannot be listed.

If no signal from the access point is received, the access point

2 **Search for access point**

Pressing the [Start] button calls up the access point list. It shows the access points near the Electone.

Once you select the desired access point and press the [OK] button, a message appears prompting confirmation of whether to transfer the access point settings to the Electone or not. When you select [YES], the SSID, Channel and Security are transferred to the Electone.

#### **8** SSID

Determines the SSID setting.

#### 4 **Channel**

Determines the channel.

#### **6** Security

Determines the security setting.

#### 6 **Key**

Input the key when Security above is set to something other than NONE.

When you have finished making settings, be sure to press the [EXECUTE] button located in the lower left of the Internet Setting Display to save the settings.

# **About Using BSD-Licensed Software**

The software used by this product includes components that comply with the BSD license.

The restrictions placed on users of software released under a typical BSD license are that if they redistribute such software in any form, with or without modification, they must include in the redistribution (1) a disclaimer of liability, (2) the original copyright notice and (3) a list of licensing provisions.

The following contents are displayed based on the licensing conditions described above, and do not govern your use of the product.

#### **WPA Supplicant**

Copyright © 2003-2009, Jouni Malinen <j@w1.fi> and contributors All Rights Reserved.

This program is dual-licensed under both the GPL version 2 and BSD license. Either license may be used at your option.

#### **License**

Redistribution and use in source and binary forms, with or without modification, are permitted provided that the following conditions are met:

- 1. Redistributions of source code must retain the above copyright notice, this list of conditions and the following disclaimer.
- 2. Redistributions in binary form must reproduce the above copyright notice, this list of conditions and the following disclaimer in the documentation and/or other materials provided with the distribution.
- 3. Neither the name(s) of the above-listed copyright holder(s) nor the names of its contributors may be used to endorse or promote products derived from this software without specific prior written permission.

THIS SOFTWARE IS PROVIDED BY THE COPYRIGHT HOLDERS AND CONTRIBUTORS "AS IS" AND ANY EXPRESS OR IMPLIED WARRANTIES, INCLUDING, BUT NOT LIMITED TO, THE IMPLIED WARRANTIES OF MERCHANTABILITY AND FITNESS FOR A PARTICULAR PURPOSE ARE DISCLAIMED. IN NO EVENT SHALL THE COPYRIGHT OWNER OR CONTRIBUTORS BE LIABLE FOR ANY DIRECT, INDIRECT, INCIDENTAL, SPECIAL, EXEMPLARY, OR CONSEQUENTIAL DAMAGES (INCLUDING, BUT NOT LIMITED TO, PROCUREMENT OF SUBSTITUTE GOODS OR SERVICES; LOSS OF USE, DATA, OR PROFITS; OR BUSINESS INTERRUPTION) HOWEVER CAUSED AND ON ANY THEORY OF LIABILITY, WHETHER IN CONTRACT, STRICT LIABILITY, OR TORT (INCLUDING NEGLIGENCE OR OTHERWISE) ARISING IN ANY WAY OUT OF THE USE OF THIS SOFTWARE, EVEN IF ADVISED OF THE POSSIBILITY OF SUCH DAMAGE.

#### **XySSL**

Copyright © 2006-2008, Christophe Devine. All rights reserved.

Redistribution and use in source and binary forms, with or without modification, are permitted provided that the following conditions are met:

- Redistributions of source code must retain the above copyright notice, this list of conditions and the following disclaimer.
- Redistributions in binary form must reproduce the above copyright notice, this list of conditions and the following disclaimer in the documentation and/or other materials provided with the distribution.
- Neither the name of XySSL nor the names of its contributors may be used to endorse or promote products derived from this software without specific prior written permission.

THIS SOFTWARE IS PROVIDED BY THE COPYRIGHT HOLDERS AND CONTRIBUTORS "AS IS" AND ANY EXPRESS OR IMPLIED WARRANTIES, INCLUDING, BUT NOT LIMITED TO, THE IMPLIED WARRANTIES OF MERCHANTABILITY AND FITNESS FOR A PARTICULAR PURPOSE ARE DISCLAIMED. IN NO EVENT SHALL THE COPYRIGHT OWNER OR CONTRIBUTORS BE LIABLE FOR ANY DIRECT, INDIRECT, INCIDENTAL, SPECIAL, EXEMPLARY, OR CONSEQUENTIAL DAMAGES (INCLUDING, BUT NOT LIMITED TO, PROCUREMENT OF SUBSTITUTE GOODS OR SERVICES; LOSS OF USE, DATA, OR PROFITS; OR BUSINESS INTERRUPTION) HOWEVER CAUSED AND ON ANY THEORY OF LIABILITY, WHETHER IN CONTRACT, STRICT LIABILITY, OR TORT (INCLUDING NEGLIGENCE OR OTHERWISE) ARISING IN ANY WAY OUT OF THE USE OF THIS SOFTWARE, EVEN IF ADVISED OF THE POSSIBILITY OF SUCH DAMAGE.

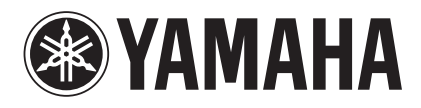

U.R.G., Digital Musical Instruments Division © 2010 Yamaha Corporation

> 006MWxxx.x-01A0 Printed in Japan

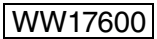